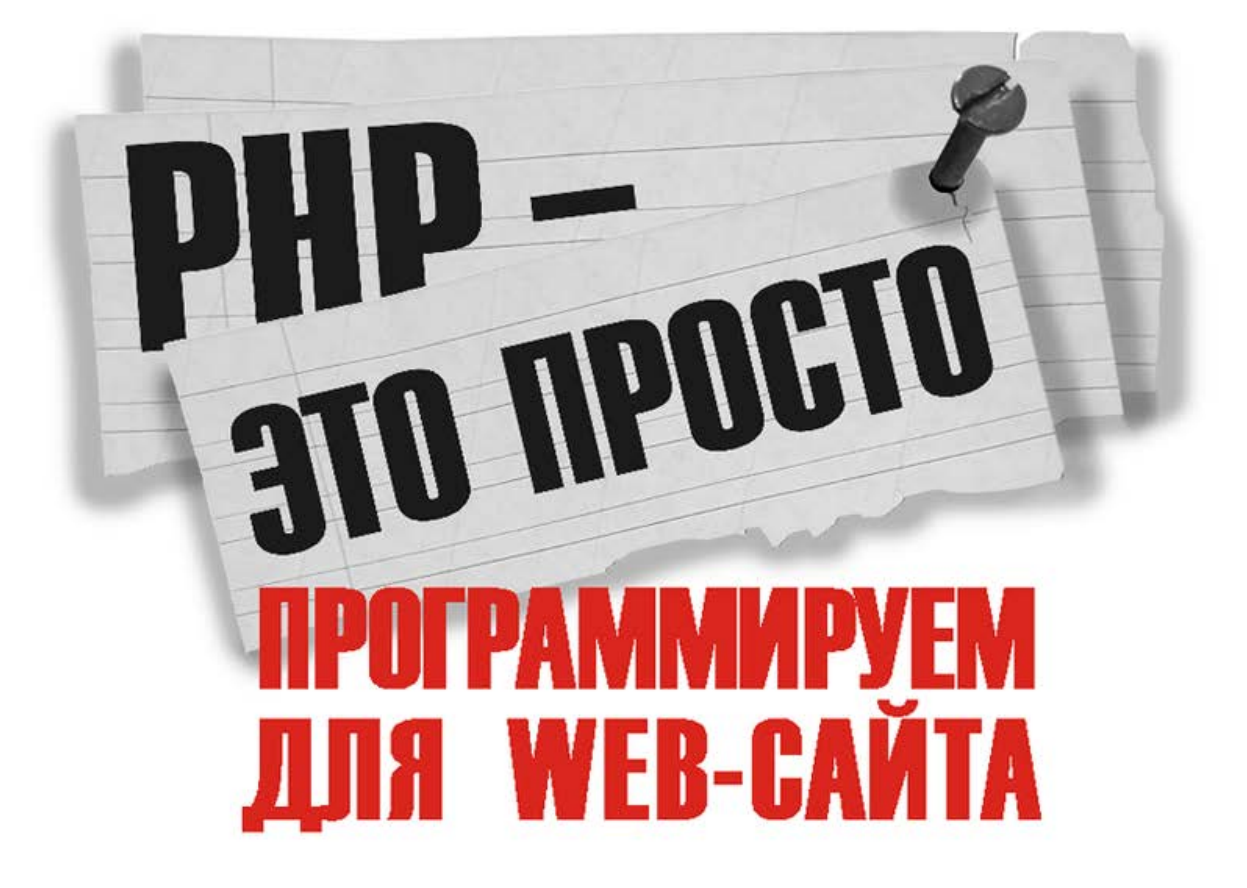

### ЧТО НУЖНО ЗНАТЬ О РНР

PA5OTA C PHP, APACHE, MySQL И phpMyAdmin ПРАКТИЧЕСКИЕ ПРИМЕРЫ И ПОЛЕЗНЫЕ СОВЕТЫ ГОТОВЫЕ РЕШЕНИЯ Mambo, phpBB, FCKEditor И CPanel

ebhy

#### УДК 681.3.06 ББК 32.973.26-018.1 Ш66

#### **Шкрыль А. А.**

 Ш66 PHP — это просто. Программируем для Web-сайта. — СПб.: БХВ-Петербург, 2006. — 368 с.: ил.

ISBN 5-94157-905-5

Рассмотрены практические вопросы программирования на языке PHP и создания полноценных интерактивных Web-сайтов. На реальных примерах показаны особенности работы с APACHE, MySQL, phpMyAdmin и с популярными готовыми решениями — Mambo, phpBB, FCKEditor и CPanel. Материал сопровождается множеством иллюстраций, схем и полезных советов: начиная с использования общедоступных интернет-сервисов, таких как курс валют, и заканчивая настройкой Web-сервера APACHE.

*Для начинающих программистов* 

**УЛК 681.3.06** -32.973.26-018.1

#### **Группа подготовки издания:**

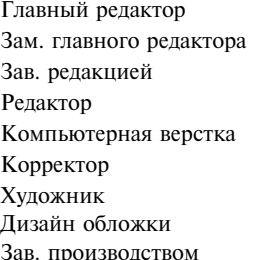

Главный редактор *Екатерина Кондукова*  Зам. главного редактора *Игорь Шишигин*  Зав. редакцией *Григорий Добин*  Редактор *Екатерина Капалыгина*  Компьютерная верстка *Натальи Караваевой*  Корректор *Зинаида Дмитриева*  Художник *Елена Беляева*  Инны Тачиной Зав. производством *Николай Тверских* 

Лицензия ИД № 02429 от 24.07.00. Подписано в печать 28.06.06. Ôîðìàò 70 1001 /16. Ïå÷àòü îôñåòíàÿ. Óñë. ïå÷. ë. 29,67. Òèðàæ 3000 ýêç. Çàêàç ¹ "БХВ-Петербург", 194354, Санкт-Петербург, ул. Есенина, 5Б.

Санитарно-эпидемиологическое заключение на продукцию № 77.99.02.953.Д.006421.11.04 от 11.11.2004 г. выдано Федеральной службой по надзору в сфере защиты прав потребителей и благополучия человека.

> Отпечатано с готовых диапозитивов в ГУП "Типография "Наука" 199034, Санкт-Петербург, 9 линия, 12

ISBN 5-94157-905-5 © Шкрыль А. А., 2006

© Оформление, издательство "БХВ-Петербург", 2006

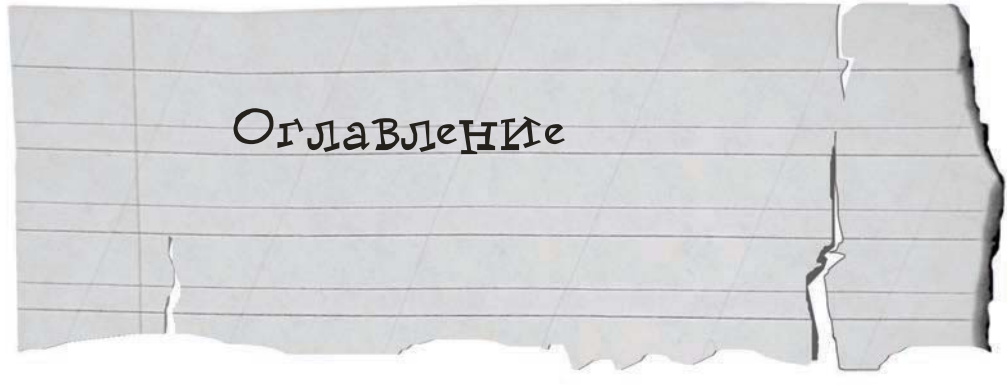

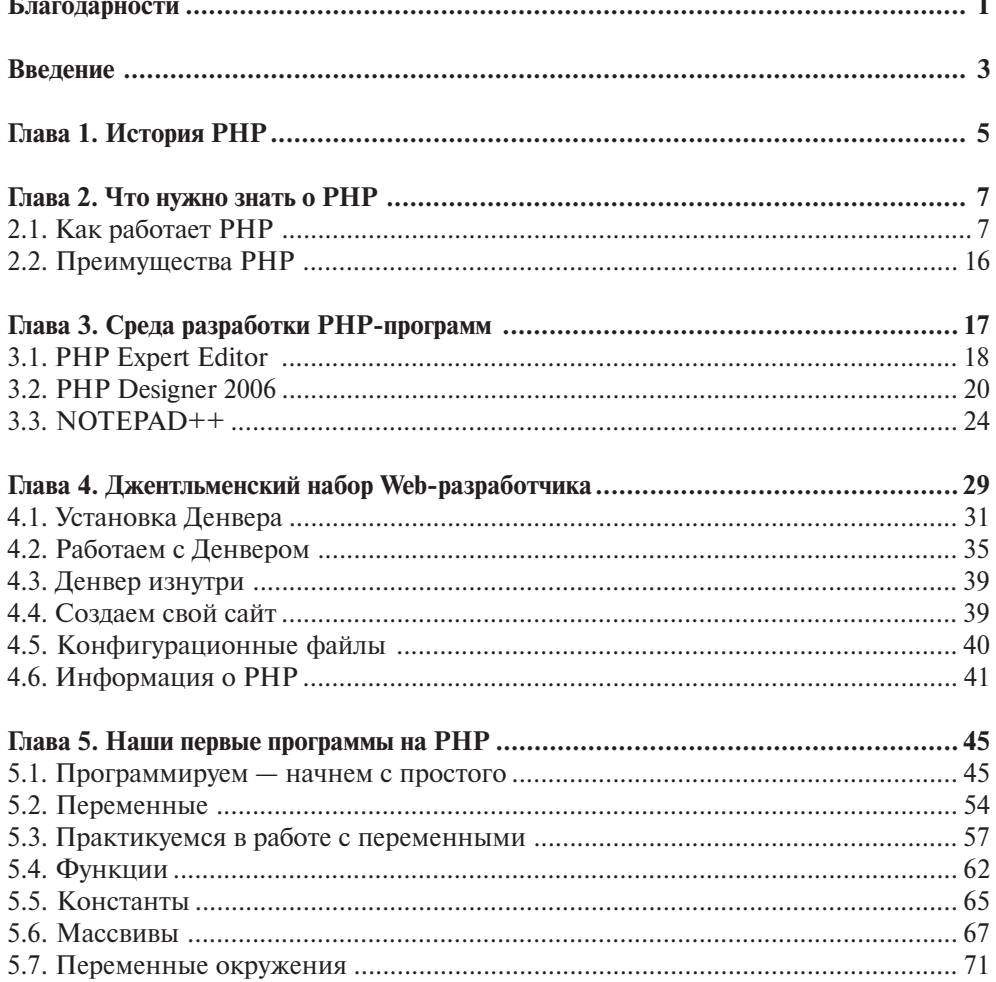

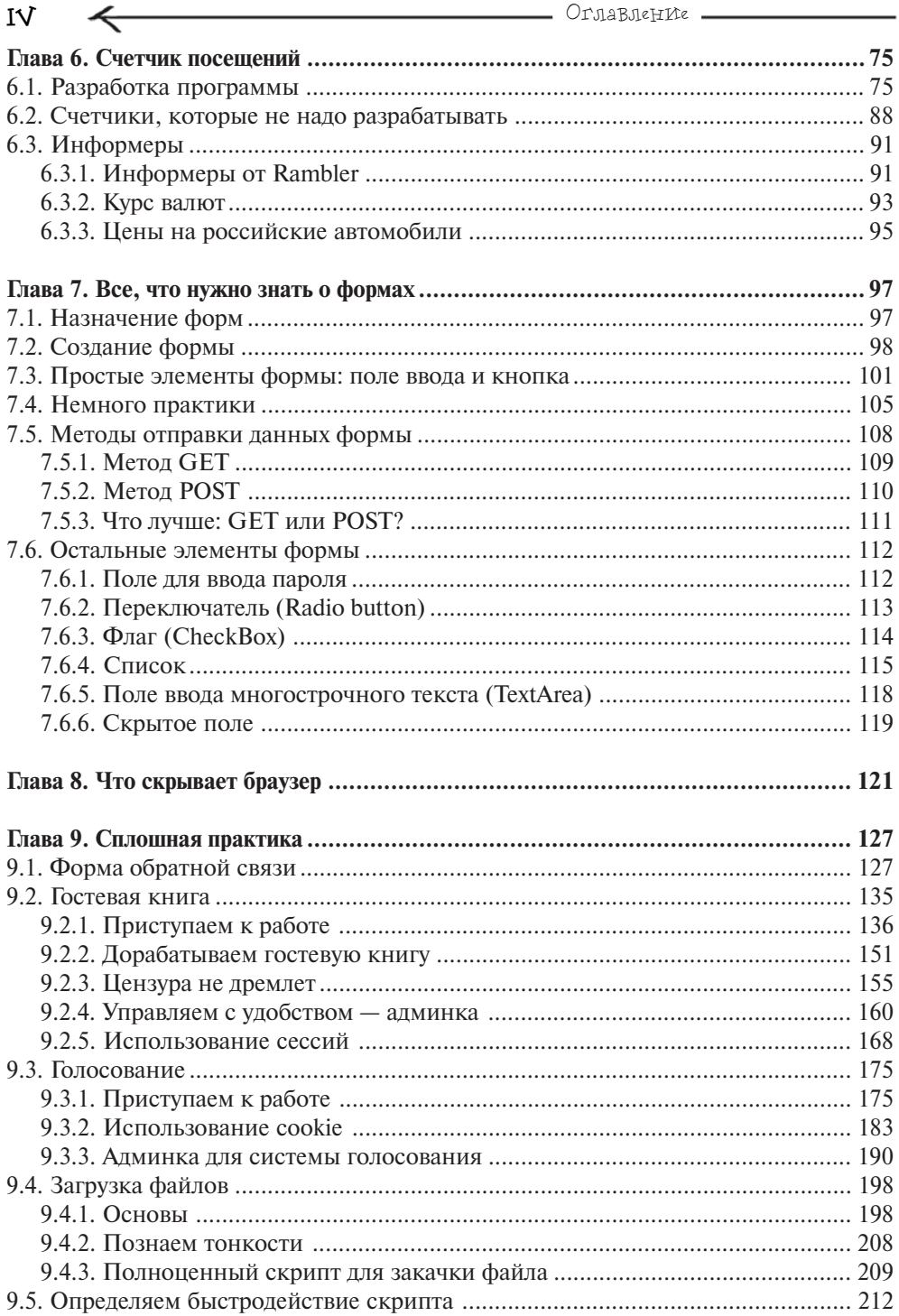

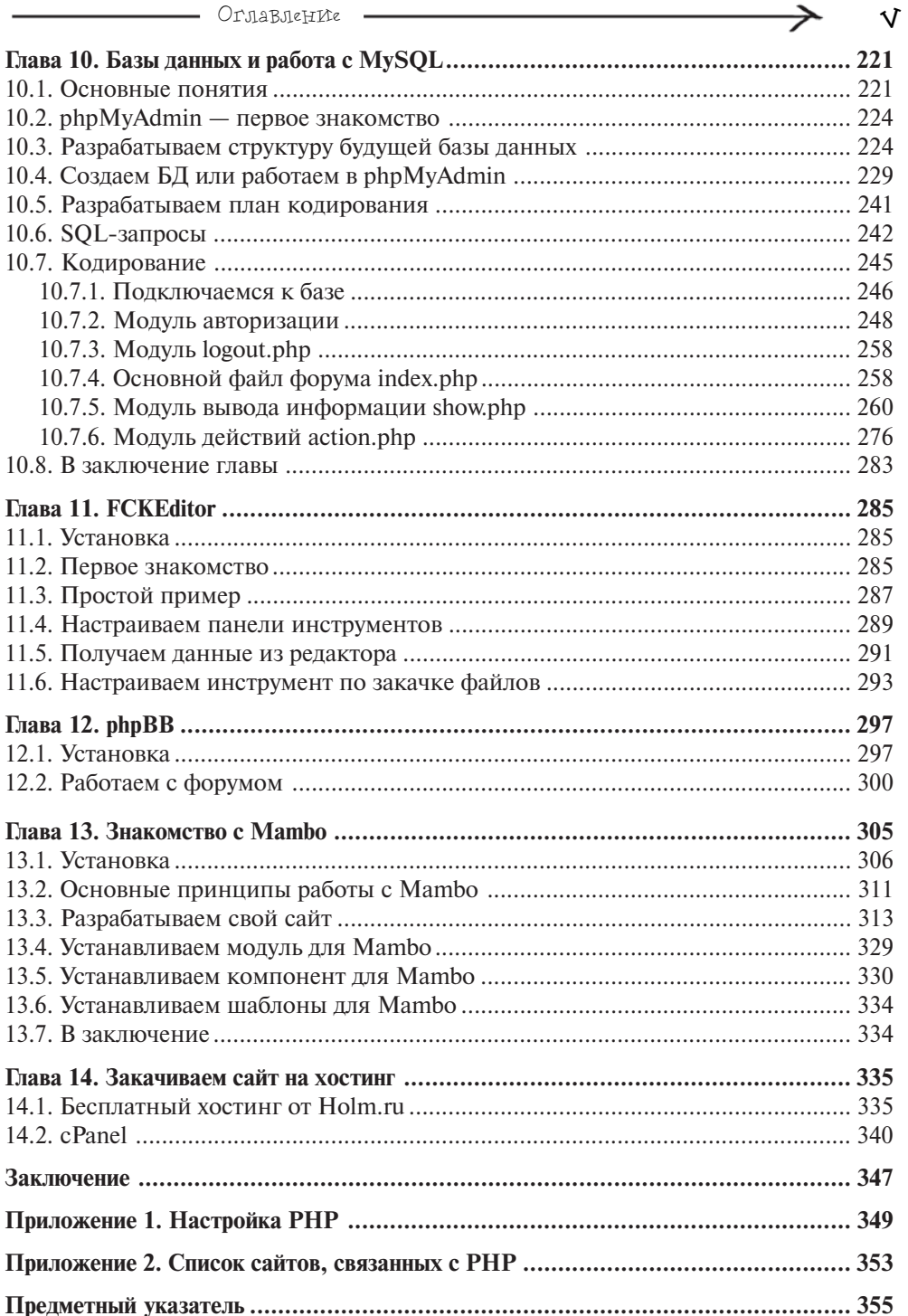

Глава 2 ЧТо нужно знать o PHP

Пожалуй, PHP - один из немногих языков, который удобнее изучать, реализуя конкретные примеры. Именно так мы и будем поступать на протяжении всей книги. На мой взгляд, это один из самых удобных и практичных способов освоить РНР, потому что данный язык тем и хорош, что позволяет достаточно быстро решать поставленные перед ним задачи, даже если человек, который этим занимается, обладает не высокой квалификацией.

Как я уже говорил ранее, при изучении РНР достаточно обладать хотя бы базовыми знаниями HTML. Если их у вас нет, это тоже не проблема, т. к. достаточно зайти в Интернет и ввести в любом поисковике фразу "Учебник по HTML". Могу сказать точно, вам будет из чего выбрать.

## 2.1. Kar pas'oraer PHP

Для того чтобы понять, каким образом работает РНР, предлагаю обратиться к самому простейшему примеру, когда пользователь запрашивает обычную HTML-страничку (рис. 2.1).

То есть сначала пользователь запрашивает определенный HTML-документ, предположим, он хочет получить файл NEWS.HTML, чтобы просмотреть последние новости. Для этого, как правило, используется специальная программа под названием Web-браузер (например, Internet Explorer, Opera, Mozilla и др.), наш пользователь не исключение, он тоже использует эту программу. Соответственно он запрашивает файл

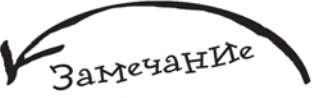

В мире Web много различной терминологии, что поначалу может запутать человека, который попадает в этот мир впервые. Если вы предполагаете писать только на РНР, вы все равно столкнетесь со многими терминами, напрямую к РНР не относящимися, но являющимися неотъемлемой частью мира Web. Поэтому если на страницах книги вы столкнулись с каким-то новым, неизвестным для вас понятием, то советую воспользоваться любым поисковым сервисом, введя в него фразу "Толковый словарь Web-терминов", что позволит более быстро и точно понять материал.

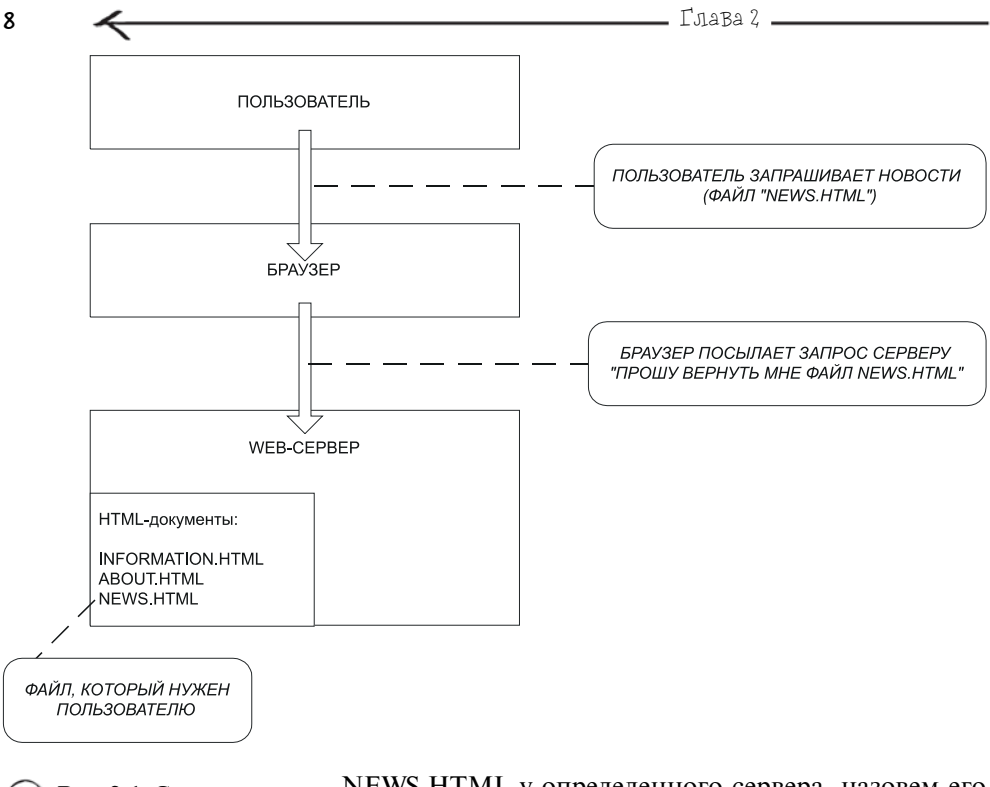

Рис. 2.1. Схема обработки запроса пользователя по получению файла NEWS.HTML

NEWS.HTML у определенного сервера, назовем его просто СЕРВЕР, с помощью своего Web-браузера. Web-браузер, получив команду от пользователя, посылает запрос на сервер, в нашем случае это будет приблизительно следующее: "ПРОШУ ВЕРНУТЬ МНЕ ФАЙЛ NEWS HTML".

На рис. 2.2 в виде схемы изображен процесс передачи сервером браузеру запрошенного файла и соответственно получение той информации пользователем, которую он хотел увидеть.

Сервер, получив запрос от браузера, начинает его обрабатывать. Сначала он проверяет - есть ли у него такой файл, если да (мы рассматриваем именно этот случай), то передает его браузеру, если нет, то возвращает ошибку 404, которая свидетельствует о том, что файл не найден. На рис. 2.3 вы можете увидеть окно Internet **Explorer**, когда при попытке обратиться к файлу обнаружилось, что запрашиваемого файла на сервере нет.

Браузер, получив файл, на основании HTML-тегов, которые содержатся в нем, формирует готовый документ, удобный для просмотра пользователя.

Здесь очень удобно провести аналогию с книгой. У книги есть определенные правила оформления, такие как наличие оглавления, названия книги и издательства, которое выпустило книгу, имя автора, нумерация страниц, что позволяет читателю удобно работать с каждой книгой. Так же и HTML (язык гиперразметки документов) позволяет задавать структуру документа на основании общих принципов,

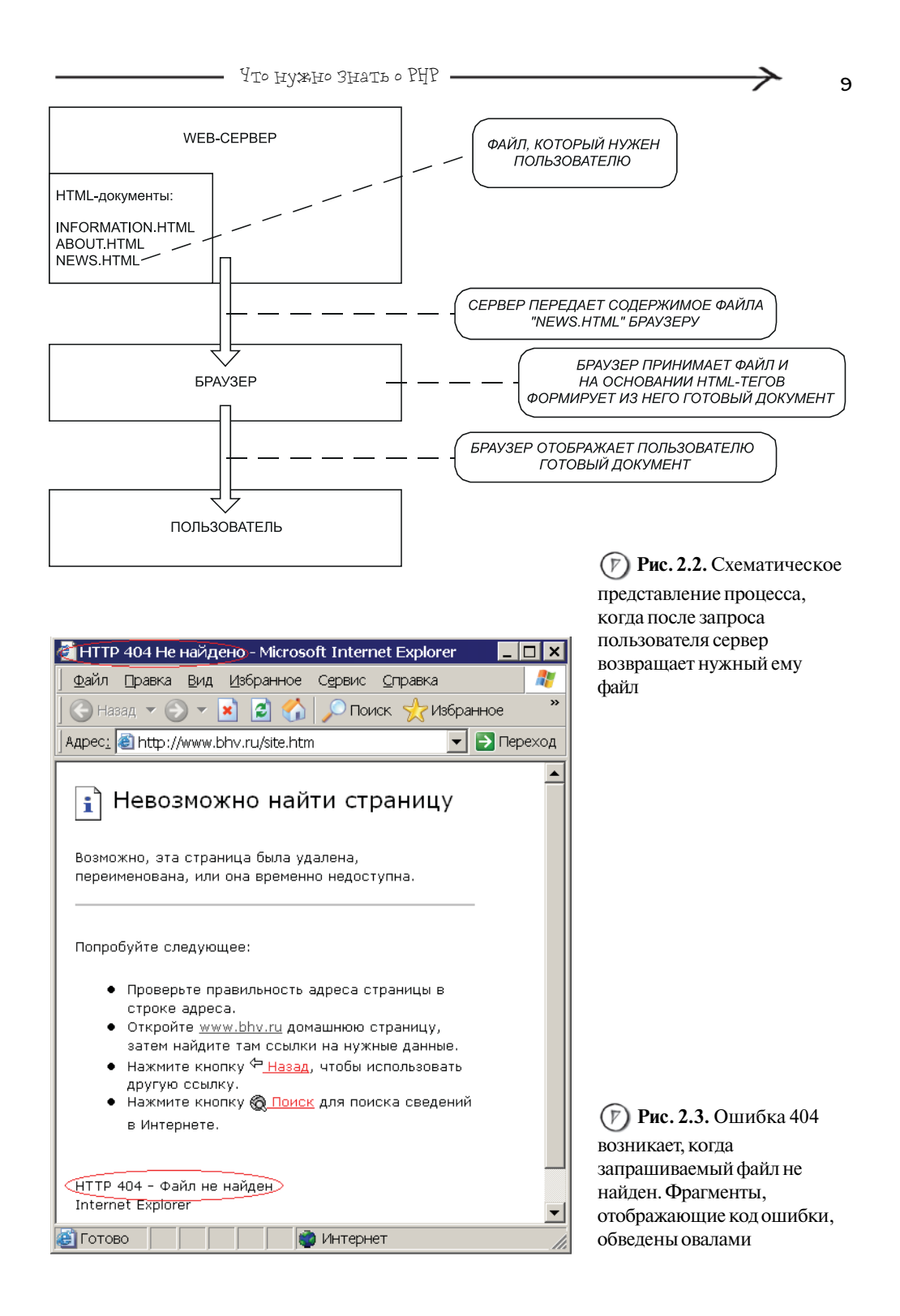

\_ Глава 2 .

положенных в его основу. Если правила оформления книги важны для удобства работы читателя с книгой, то HTML-разметка в первую очередь рассчитана на браузер, который в соответствии с тегами формирует готовый документ, который уже в свою очередь получается удобным для просмотра пользователем. Сам по себе HTMLфайл со всеми своими тегами будет очень не удобен для работы с ним, а вот когда браузер в соответствии с этими тегами оформляет документ, то мы получаем информацию в удобном для работы виде. На рис. 2.4 изображен HTML-файл, открытый в Блокноте, на рис. 2.5 HTML-файл, открытый в браузере Internet Explorer (на самом деле открытый в браузере и обработанный согласно тегам, размещенным в файле).

**BarreyaHIre** 

Вы можете получить аналогичный рис. 2.4 результат, если в Internet Explorer откроете любой сайт, а затем выберете пункт меню Вид | Просмотр **НТМL-кода**.

Теперь рассмотрим описанный ранее процесс еще раз, но предположим, что пользователь запрашивает файл, который является программой, написанной на РНР.

РНР является языком серверных скриптов (или сценариев), который можно встраивать в обычный НТМL-документ. В главе 1 уже упоминалось, что полное название PHP - это "PHP: Hypertext Preprocessor" (РНР: Препроцессор гипертекста). Так вот именно этот препроцессор в лице файла php.exe и обрабатывает программы (скрипты или сценарии), написанные на РНР. Предлагаю обратить внимание на рис. 2.6 и 2.7.

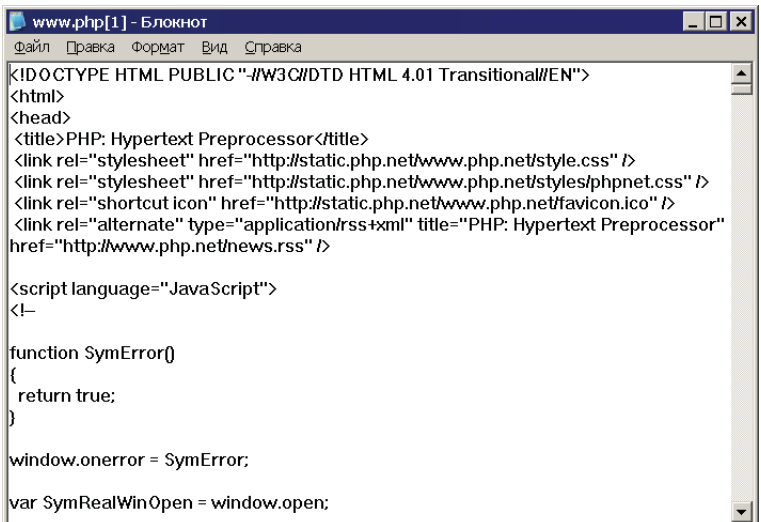

(F) Рис. 2.4. НТМL-файл,

открытый в Блокноте (главная страница сайта www.php.net)

10

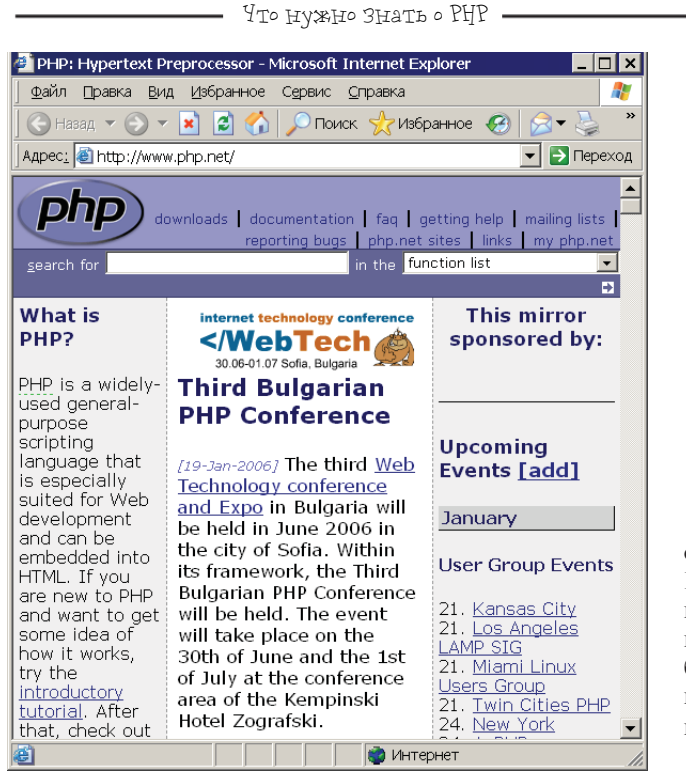

 $(\triangledown)$  Рис. 2.5. НТМL-файл, открытый в браузере Internet Explorer. По сравнению с предыдущим рисунком, он подвергся обработке браузером и поэтому представлен в удобном для восприятия виде

На рис. 2.6 представлена ситуация, аналогичная запросу HTML-файла, которую мы рассматривали ранее (см. рис. 2.1), главное отличие заключается в том, что сейчас пользователь запрашивает не HTML-файл, а PHP-программу и то, что на сервере теперь хранятся эти самые РНР-программы. Давайте теперь посмотрим, что происходит, после того как сервер получил запрос от пользователя  $(pMC. 2.7).$ 

То есть когда сервер получает запрос, он также проверяет, есть ли такой файл? Если да, то далее он обращается к файлу настроек Web-сервера, где сказано, что все файлы с расширением РНР являются программами и их нужно обрабатывать препроцессором гипертекста, прежде чем возвращать пользователю. Расширение РНР является самым распространенным, но есть также и другие (альтернативные) варианты расширений для программ, написанных на РНР:

• PHP2 — программа, написанная на PHP второй версии (например, PROGRAM.PHP2):

• PHP3 — программа, написанная на PHP третьей версии (например, PROGRAM.PHP3);

• PHP4 — программа, написанная на PHP четвертой версии (например, PROGRAM.PHP4);

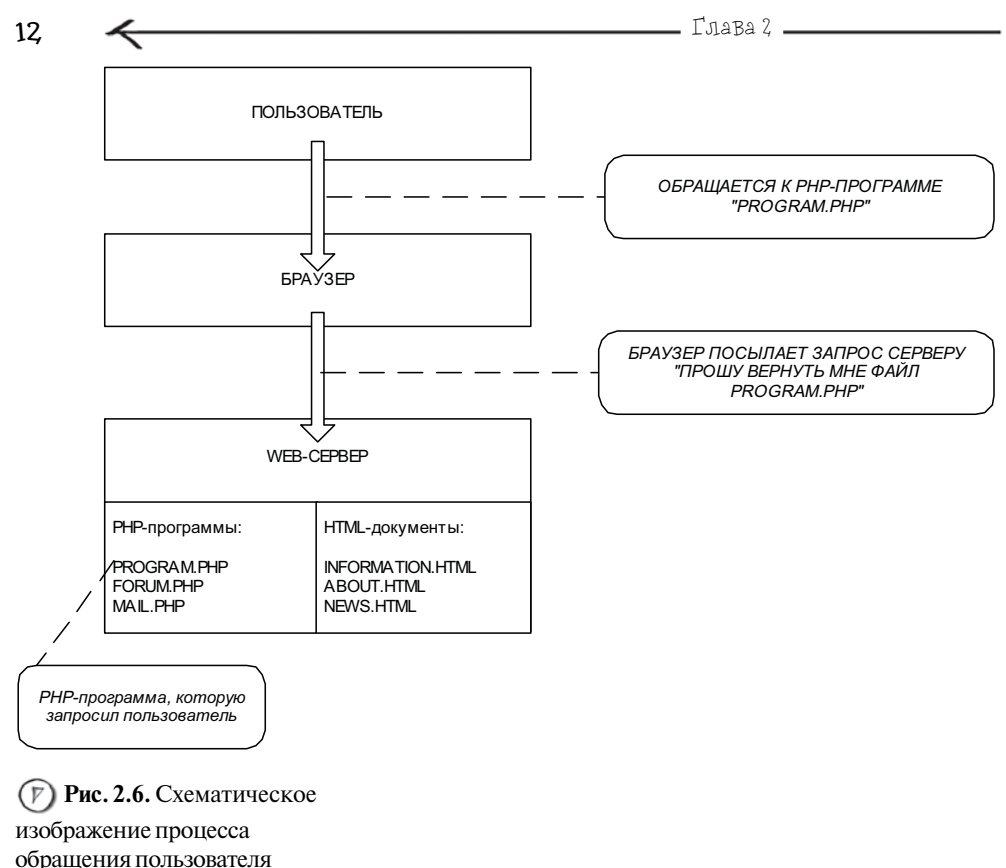

к РНР-программе

**BarreyaHIre** 

Вообще вы можете настроить свой Web-сервер так, чтобы файлы с самыми разнообразными расширениями, например ТХТ, обрабатывались как РНР-программы - только в этом нет особого смысла.

• PHP5 - программа, написанная на PHP пятой версии (например, PROGRAM.PHP5);

 $\bullet$  PHTML и PHTM — менее распространенный вариант (например, PROGRAM.PHTML или PROGRAM.PHTM).

Таким образом, файл PROGRAM.PHP передается препроцессору, на выходе которого получается обычный HTML-файл, он передается браузеру и пользователь получает статический HTML-документ - то есть результат выполнения РНР-программы.

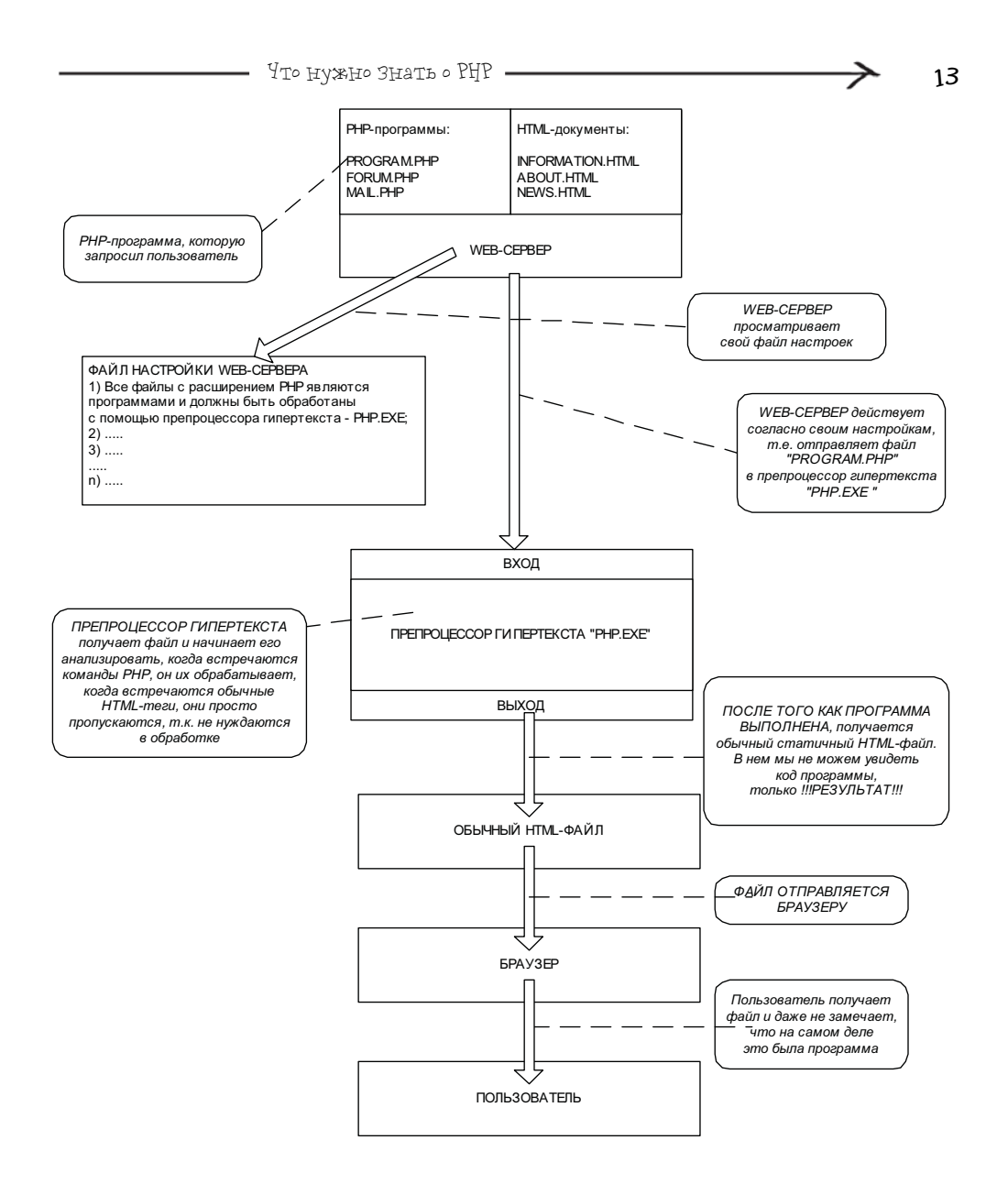

**Рис. 2.7.** Схематическое (V изображение процесса получения пользователем результата выполнения PHPпрограммы

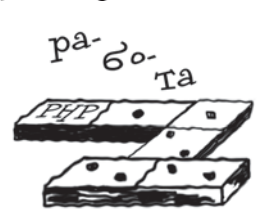

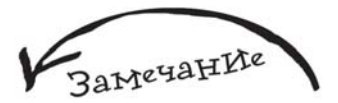

Я специально упростил модель обработки РНРпрограммы и назвал элемент, который ее обрабатывает, препроцессором. Во многих изданиях РНР называют интерпретатором или компилятором, но на самом деле все немного сложней. Он полностью не является ни тем, ни другим. Это может достаточно сильно запутать человека, который только знакомится с РНР. Таким образом, намного удобнее называть его препроцессором гипертекста, который обрабатывает РНР-программы и на выходе имеет обычный НТМL-документ.

**BarreyaHIre** 

Рекомендуется использовать <?php...?>, этот способ наиболее распространен и предпочтителен. Далее я буду предполагать, что вы используете первый вариант оформления.

Рассмотрим работу препроцессора. Обратите внимание на рис. 2.8, на котором изображен процесс обработки препроцессором программы, написанной на языке РНР

Как же препроцессор узнает о том, что это именно код на языке РНР, который нужно обработать, а не обычные теги HTML. Условие того, что файл имеет расширение РНР, является не достаточным. Все очень просто - код на РНР оформляется специальными тегами, вариантов оформления несколько:

- $\blacktriangleright$  <?php...?>
- $\blacktriangleright$  <? . . . ?>
- $\bullet$  <%...%>
- Seript language="php">...</script>

Рассмотрим работу препроцессора более подробно: (1) После того как на вход препроцессора поступает файл, он начинает "просматривать" (или обрабатывать) его содержимое.

(2) Как только ему встречается открывающий тег, обозначающий код РНР, тут препроцессор переключается в активный режим, т. е. начинается выполнение команд, которые заключены в эти специальные теги. Некоторые команды после обработки будут заменены на HTML-теги, некоторые (например, осуществляющие подключение к базе данных) будут просто выполнены. (3) Как только встречается закрывающий тег, обозначающий окончание кода на РНР, препроцессор опять переключается в режим просмотра кода, пока ему не встретится очередной участок кода на РНР или пока не будет достигнут конец файла.

Как частный случай, можно рассмотреть пример, когда файл полностью состоит из команд PHP, тогда препроцессор от начала до конца обрабатывает файл. Но такой подход применяется очень редко, чаще всего PHP-команды совместно используются с HTMLтегами, а можно сказать наоборот, HTML-теги используются с РНР-командами.

Положительным моментом обработки РНР-программы препроцессором является то, что пользователь не видит исходный код программы, он только получает результат ее выполнения.

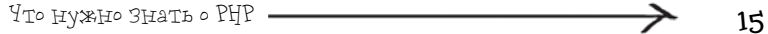

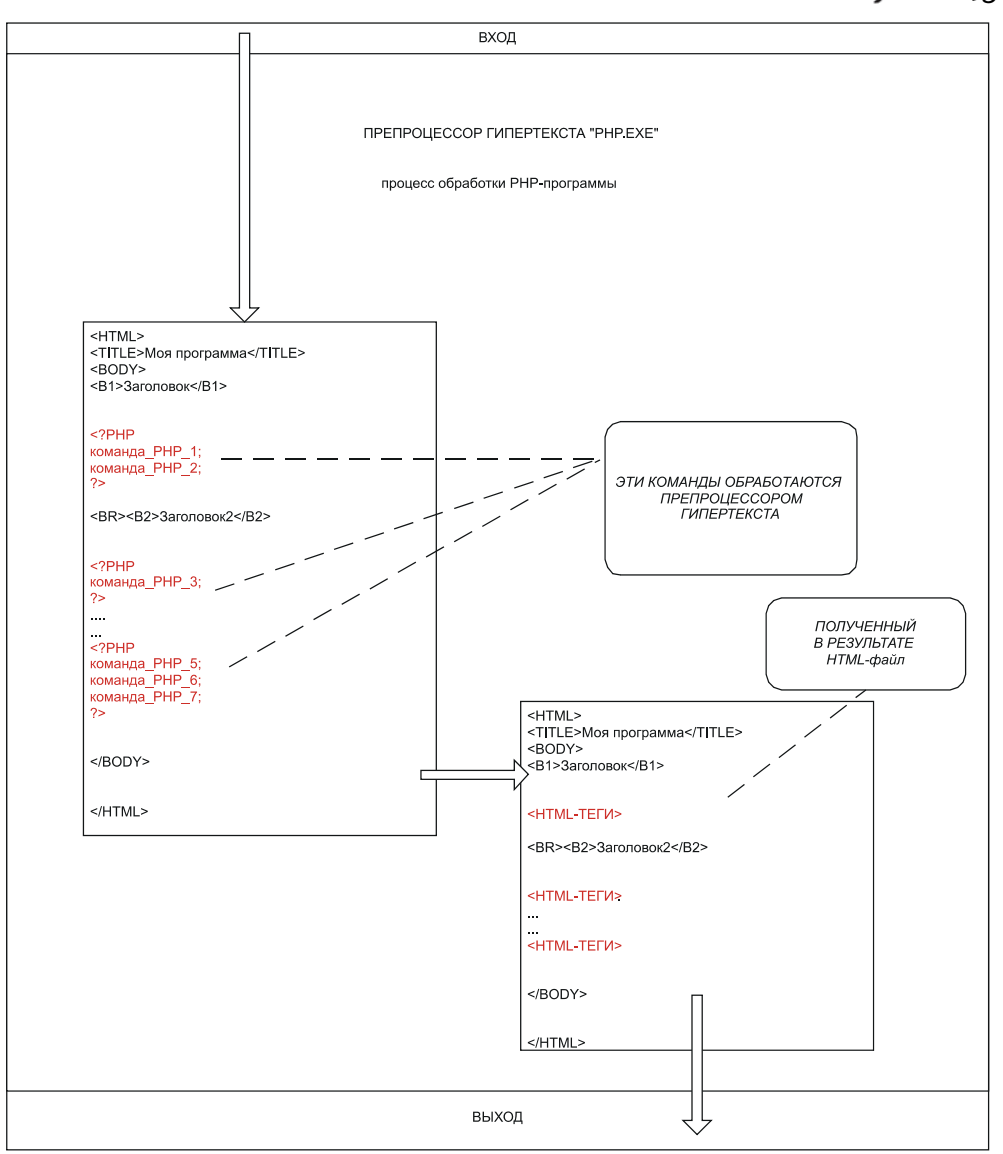

(F  **Рис. 2.8.** Схема обработки PHP-программы препроцессором гипертекста

# 2.2. ПреИМУЩества РЧР

• Фрагменты PHP-кода можно внедрять прямо в HTML-документ и наоборот. Главное при этом не забыть установить для файла расширение РНР.

• Так как PHP специально разработан для Web, многие вещи реализуются намного проше, чем если бы вы то же самое выполняли с помошью других языков.

• РНР очень прост в освоении и позволяет достаточно быстро решать поставленные перед ним задачи. То есть уже в течение нескольких минут вы сможете написать свою первую программу, а через несколько часов вы сможете сделать уже что-то более-менее серьезное, например, разработать собственную гостевую книгу.

• Если вы знакомы хотя бы с одним языком программирования, то освоить РНР вам будет очень легко. Если нет, то это тоже будет сделать несложно, просто на это уйдет немного больше времени.

• РНР бесплатен.

 $16$ 

• PHP — кроссплатформенный язык, что не привязывает его к определенной операционной системе или определенному Web-серверу. В результате мы получаем огромную свободу в выборе программного обеспечения при работе с РНР.

Совместимость программ, разработанных в ранних версиях РНР, с его более поздними версиями.

• РНР очень гибок. Он не зависит от браузера, т. к. программа выполняется на сервере, а результат возвращается в виде HTML-документа.

• Простота работы с базами данных: РНР может работать с различными СУБД, например, MySQL, MS SQL Server, ORACLE, InterBase, Firebird и др. Причем работа может быть организована с использованием различных технологий доступа к данным.

• РНР является объектно-ориентированным языком, что позволяет вам воспользоваться всеми преимуществами этой технологии.

• РНР располагает огромным количеством стандартных функций, которые позволят вам решить множество задач за минимальное количество времени.

• РНР многогранен, вам предоставляется множество готовых инструментов для вашего творчества, например, вы запросто можете работать с файлами формата PDF, электронной почтой или даже разработать интернет-магазин, который будет использовать средства электронной коммерции, такие как WebMoney или PayPal.

 $\rightarrow$  PHP может работать с XML.

• В настоящее время в Интернете есть огромное количество готовых решений, написанных на РНР, начиная от простых счетчиков на вашу страницу и заканчивая системами управления и построения сайтов, которые позволяют до максимума упростить процесс создания и сопровождения сайта, поэтому, даже не будучи гуру в РНР, вы сможете создать качественный интерактивный сайт.

• Наконец, вы можете принять участие в совершенствовании РНР, т. к. его код открыт для всех.

 $T<sub>,\text{I}</sub>$ a $B<sub>A</sub>$  3

Среда разработки РНР-программ

Любую программу удобно разрабатывать в специальной среде, конечно, можно писать и в Блокноте, но недостатки этого выбора сразу налицо: во-первых, синтаксис языка не подсвечивается, во-вторых, нет ни удобной справки, ни подсказок, ни возможностей автоматически вставлять наиболее распространенные команды или фрагменты кода, ни многих других, которые не только помогают сократить время разработки программы, но и сделать этот процесс максимально удобным и комфортным.

В настоящее время существует огромное количество редакторов, в которых вы можете создавать и редактировать файлы РНР. В эту главу вошли три программы, которыми можно пользоваться сразу после элементарного процесса установки, и самое главное они бесплатные, правда, одну из них - PHP Expert Editor — нужно зарегистрировать, но это абсолютно бесплатно, лишь сделать пару дополнительных действий. Данная глава не претендует на исчерпывающее руководство по их использованию, она призвана помочь читателю комфортно разрабатывать свои первые программы на РНР.

Очень сложно дать ответ на вопрос, какой из редакторов лучше всего использовать, т. к. это личное предпочтение каждого. Наподобие того, как каждому человеку нравятся разные машины, так же и редакторы: у различных людей разные предпочтения. Для того чтобы убедиться в этом, достаточно зайти на любой более менее серьезный форум, посвященный РНР, и посмотреть топики, посвященные обсуждению редакторов. Такая тема встречается практически на каждом форуме, если же у вас не получается найти ее,

BaMeyaHIre

Блокнот рекомендуется использовать лишь в крайнем случае, например, когда нужно внести изменения в код очень срочно, а других средств под рукой нет.

BaMeyaHIre

Часто можно встретить синоним термина "редак $mop'' - IDE$  (Integrated Development Environment, интегрированная среда разработки).

> RAKON 113 редакторов Myyune Beero **ILCITOJIE30BAT** лич<sub>ное</sub>  $\pi_{peAIIo4TeHHe}$ **Каждого**

то всегда можно создать свою собственную. Вы удивитесь, насколько разные предпочтения у людей.

К тому же вы можете посетить следующие два сайта, на которых вы найдете информацию по самым разнообразным редакторам:

- $\blacktriangleright$  http://www.thelinuxconsultancy.co.uk/phpeditors.php
- $\blacktriangleright$  http://www.php-editors.com/review/

### 3.1. PHP Expert Editor

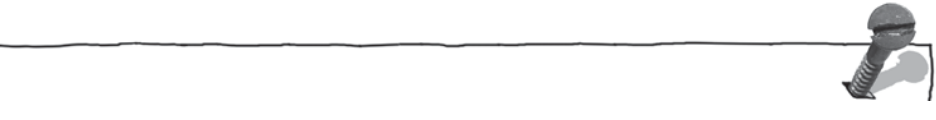

Разработчик: Ankord Development Group.

Официальный сайт: http://www.ankord.com/ (русскоязычный вариант доступен по адресу http://www.ankord.com/ru).

Размер дистрибутива: 3,11 Мбайт.

Платформа: Windows 98/ME/NT/2000/XP.

Минимальные требования к компьютеру: процессор — Pentium100, оперативная память - 64 Мбайт, свободного пространства на винчестере - 4 Мбайт.

Дополнительная информация: программа нуждается в регистрации (незарегистрированную копию можно использовать в течение 30 дней). Для регистрации достаточно зайти по адресу http://www.ankord.com/ru/phpxedit reg.html и заполнить регистрационную форму, в течение нескольких дней вы получите по электронной почте регистрационный ключ.

PHP Expert Editor - удобный в использовании PHP-редактор или IDE (Integrated Development Environment, интегрированная среда разработки), созданный специально для РНР-мастеров. Будет удобен как начинающим, так и профессиональным РНР-программистам. Имеет встроенный НТТР-сервер и отладчик для запуска и отладки РНР-скриптов (вы можете использовать также внешний НТТР-сервер, на мой взгляд, это даже удобнее). Предоставляет возможность проверки синтаксиса РНР, имеет встроенный браузер, FTP-клиент, файл-эксплорер, настраиваемые шаблоны кода, три режима подсветки кода (PHP & HTML, HTML only, PHP only), существует подсветка Java Script и CSS-файлов, функции быстрой навигации в PHP-коде. Поддерживает следующие форматы файлов: Windows, UNIX, Mac.

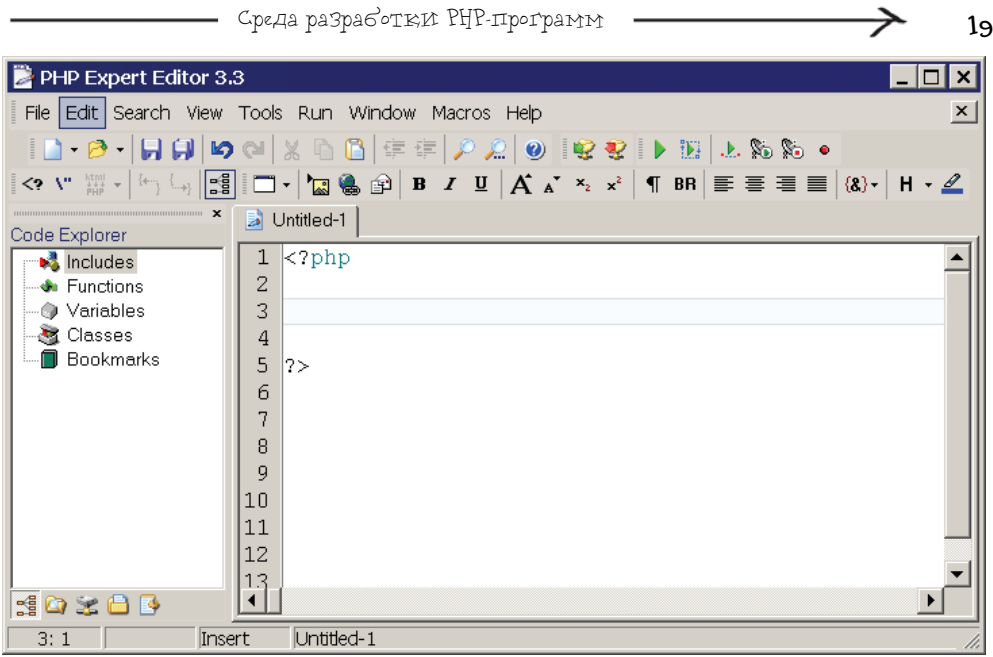

 **Рис. 3.1.** Окно **PHP Expert Editor 3.3**

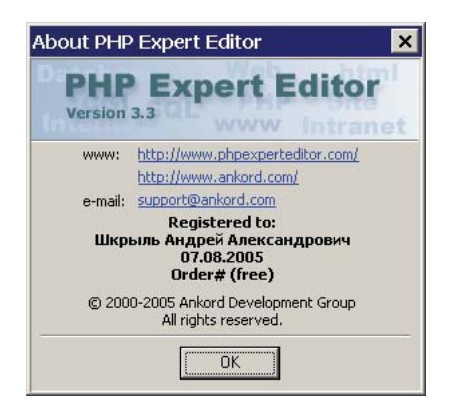

 **Рис. 3.2.** Окно **About PHP Expert Editor**

К дополнительным возможностям можно отнести быструю вставку всех функций РНР с отображением подсказки и их параметров; подсветку парных символов (скобок, кавычек); два стиля интерфейса — Classic и Office XP.

На рис. 3.1 и 3.2 вы можете увидеть окно программы **PHP Expert Editor 3.3** и окно **About PHP Expert Editor**.

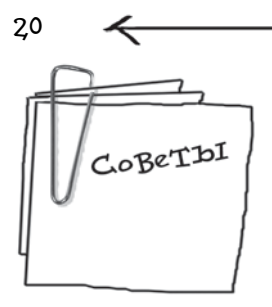

### Несколько советов, которые помогут при работе с PHP Expert Editor.

• Очень удобно использовать Code Templates (Шаблоны кода). Есть набор предопределенных шаблонов, но вы также можете создавать свои собственные. Предположим, вам надо будет вставить условную конструкцию IF-Else, вы просто нажимаете  $\langle Ctrl \rangle + \langle J \rangle$ и выбираете ее из появившегося окошка. Для того чтобы создать свой собственный шаблон, нужно выбрать пункт меню Tools | Code Templates.

• Для того чтобы вызвать окно настройки програм- $_{Mbl}$  - **Properties**, необходимо выбрать пункт меню View | **Editor Options.** 

• Для того чтобы включить функцию автосохранения, необходимо в окне **Properties** перейти на вкладку Advanced и установить флаг Auto save every, после этого в поле, расположенном напротив, указать в минутах значение, которое будет указывать, через какой промежуток времени будет выполняться автоматическое сохранение файла, с которым вы работаете.

• Для смены стиля интерфейса достаточно выбрать пункт меню View | Interface Style, а затем выбрать необходимый вам стиль.

### 3.2. PHP Designer 2006

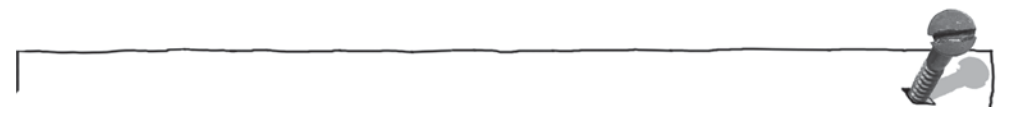

Разработчик: MPSOFTWARE.

Официальный сайт: http://www.mpsoftware.dk/phpdesigner.php.

Размер дистрибутива: 1,7 Мбайт.

Платформа: Windows 98/ME/NT/2000/XP.

Минимальные требования к компьютеру: оперативная память - 32 Мбайт; свободного пространства на винчестере - 3,5 Мбайт.

Не важно, являетесь ли вы профессионалом или новичком в РНР. Бесплатный редактор PHP Designer 2006 обеспечит вас полным набором инструментов, которые необходимы для разработки программ на РНР.

PHP Designer 2006 позволяет подсвечивать код для PHP, HTML, XHTML, CSS, Perl, C#, JavaScript, VB, Java и SQL (Ingres, InterBase, MSSQL, MySQL, Oracle, SyBase и Standard SQL), что очень удобно, т. к. вы можете использовать его не только при разработке РНР-программ, но и в других ситуациях. Например, при построении SQL-запросов к различным СУБД. Этот редактор очень универсален, так сказать "все в одном".

Он содержит библиотеку, разделенную по категориям, для большинства команд, относящихся к PHP, HTML/XHTML, CSS, SQL. Имеет встроенный FTP-клиент, браузер и файл-эксплорер. Содержит встроенную систему напоминания ТоDО и менеджер проектов. Обладает настраиваемым интерфейсом и содержит более 10 встроенных тем оформления. Оболочка РНР Designer очень удобна и практична.

На рис. 3.3 и 3.4 вы можете увидеть окно программы PHP Designer 2006 и окно About.

> $(F)$  Puc. 3.3. Окно PHP Designer 2006

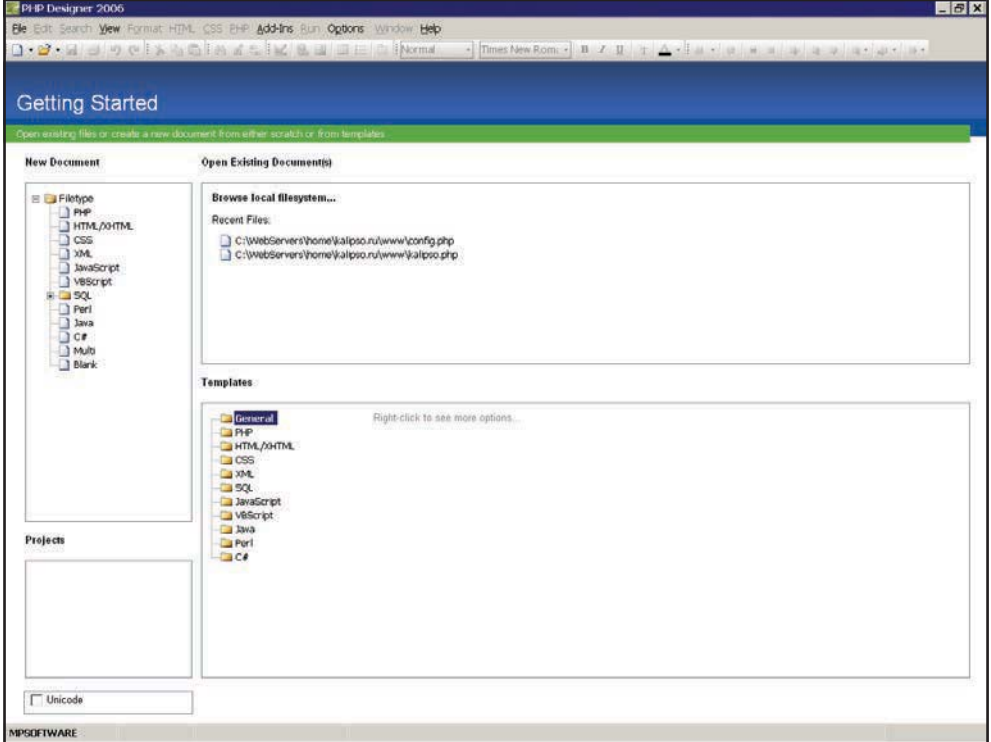

21